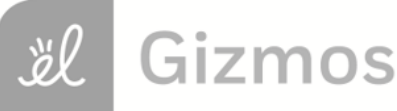

Name: Date:

## **Student Exploration: Rotations, Reflections, and Translations**

**Vocabulary:** image, preimage, reflection, rotation, transformation, translation

**Prior Knowledge Questions** (Do these BEFORE using the Gizmo.) Little Johnnie is playing with a puzzle piece shaped like the letter "b." He is surprised to discover he can make other letters with the same piece.

- 1. If he flips the "b" over to the left, what new letter is formed? Draw a picture to the right.
- 2. If he flips the letter you drew above down, what new letter is formed? Draw a picture to the right.
- 3. Little Johnnie puts the "b" back in its original position. Then he rotates it 90°

clockwise. Draw the result to the right. Is this a letter?

## **Gizmo Warm-up**

The manipulations of the letter "b" are examples of different **transformations** – **rotations** (turns), **reflections** (flips), and **translations** (slides). In the *Rotations, Reflections, and Translations* Gizmo™, you will rotate, reflect, and translate various figures on a coordinate plane. To begin, select **Segment** from the **Figure type** menu and **Rotate around Origin** from the **Operation** menu.

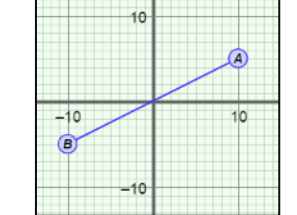

**b**

1. Drag the **Rotation (in degrees)** slider. What happens to *EF* ?

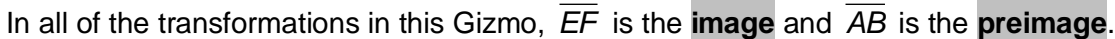

2. Select **Reflect over** *x***-axis**. Drag points *A* and *B* so they are both above the *x*-axis. What do

you notice about *EF* ?

3. Select **Translate**. Drag the *x* **translation** and *y* **translation** sliders. What happens to *EF* ?

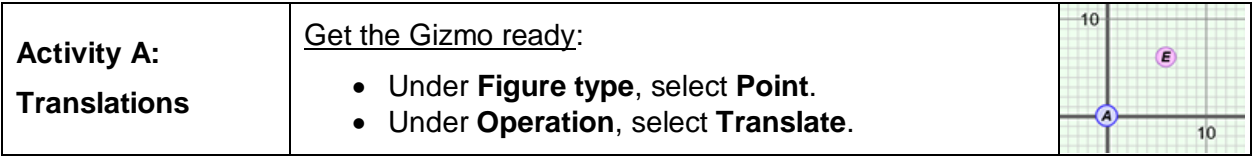

- 1. Recall that point *A* is the preimage, and point *E* is the translated image of point *A*.
	- A. With the *y* **translation** slider set to 0, drag the *x* **translation** slider. How does this

affect point *E*?

B. Now set the *x* **translation** slider to 0 and drag the *y* **translation** slider. How does

this affect point *E*?

C. Set both translation sliders to a positive value. Drag point *A* around. How does this

affect point *E*?

- 2. Turn on **Show table**. Set *x* **translation** to –5 and *y* **translation** to 6. Drag point *A* to (–2, 3).
	- A. What are the coordinates of point  $E$ ?  $($ ,  $)$
	- B. How can you calculate the coordinates of point *E*?
	- C. Suppose a point has coordinates (*x*, *y*). What are the coordinates of the image if the

*x* translation is *a* and the *y* translation is  $b$ ? ( $\qquad \qquad$ ,  $\qquad$ )

3. The endpoints of AB are at A(-5, 6) and B(4, 0). Predict the endpoints of the image EF for the translations listed in the table below. Then sketch *AB* and each image on the grid. Click on **Show table** to check your answers.

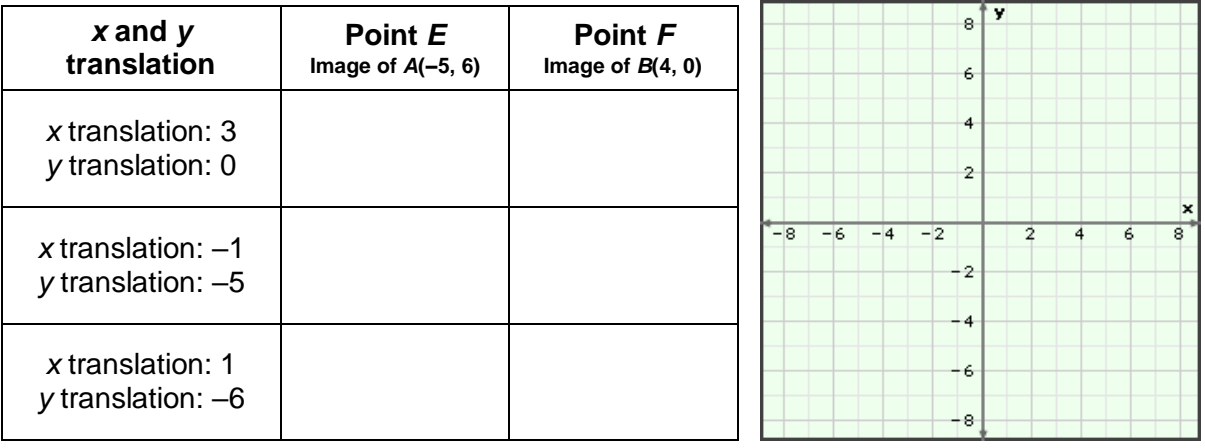

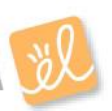

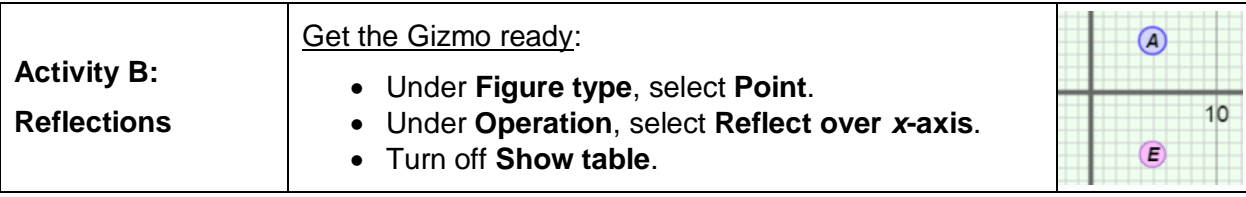

- 1. Recall that point *E* (the image) is the reflection of point *A* (the preimage).
	- A. Drag point *A* up, down, left, and right. Fill in the table to describe how point *E* moves when you do this.

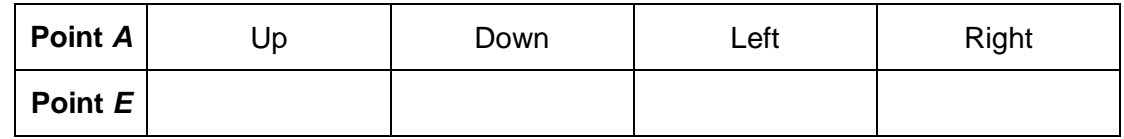

- B. Turn on **Show table**. Watch the coordinates in the table as you drag point *A* around. How do the coordinates of point *E* compare to the coordinates of point *A*?
- C. A point has coordinates  $(x, y)$ . What are the coordinates of the image if  $(x, y)$  is

reflected over the *x*-axis? (
, ()

- 2. Turn off **Show table**. Select **Reflect over** *y***-axis**.
	- A. What do you think will happen to point *E* when point *A* is moved to the right?
	- B. Turn on **Show table**. How do the coordinates of point *E* compare to those of point *A*?
	- C. A point has coordinates (*x*, *y*). What are the coordinates of the image if (*x*, *y*) is

reflected over the *y*-axis?  $($ ,  $)$ 

3. Under **Operation**, select **None**. Under **Figure type**, select **Triangle**. Drag the vertices of Δ*ABC* to *A*(7, 5), *B*(–10, 2), and *C*(2, –8). Predict the coordinates of the vertices of the image Δ*EFG* for the reflections listed below. Then check your answers in the Gizmo.

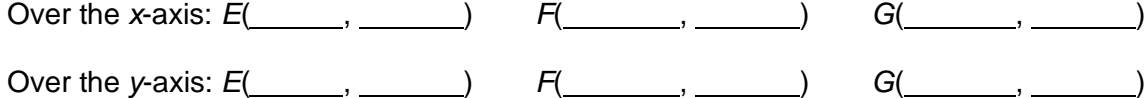

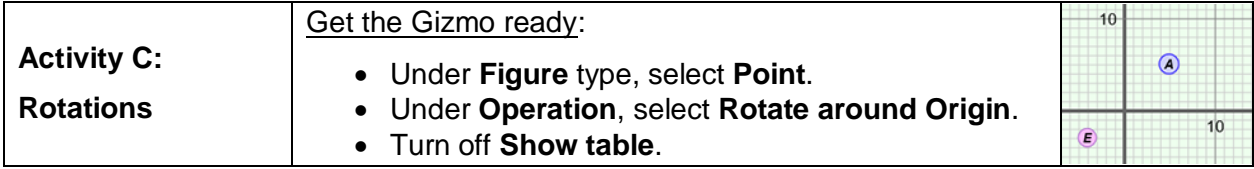

- 1. Drag point *A*, the preimage, to (10, 5).
	- A. Drag the **Rotation (in degrees)** slider. What shape does point *E*, the image of *A*,

trace as you drag the slider to the right?

B. Does point *E* move in a clockwise or counterclockwise direction when you drag the

slider to the right?

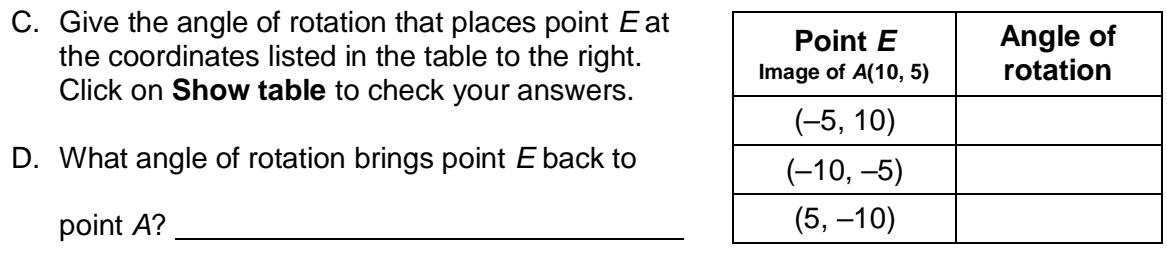

- 2. Turn off **Show table**. Select **Segment** under **Figure type**. Set **Rotation (in degrees)** to 0°. Place the endpoints of *AB* at *A*(–1, 10) and *B*(8, –3).
	- A. Predict the endpoints of the image *EF* for each angle of rotation listed in the table below. Click on **Show table** to check your answers.

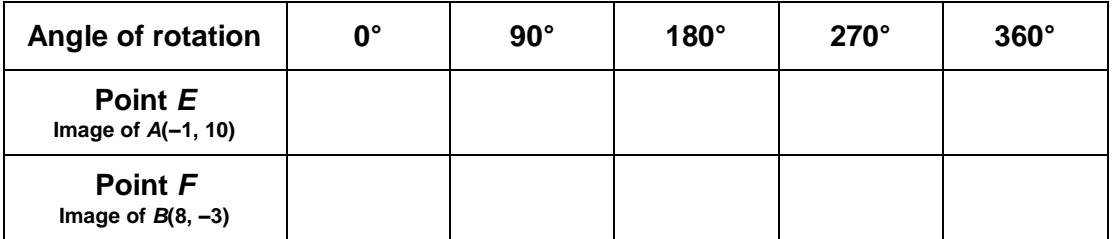

B. Based on the patterns you have observed, write the general coordinates of the image of a point with coordinates (*x*, *y*) in the table below.

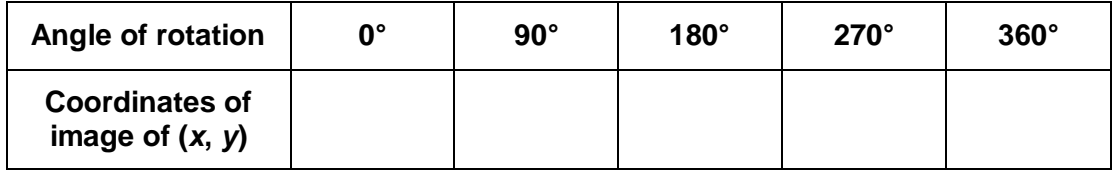

## **(Activity C continued on next page)**

## **Activity C (continued from previous page)**

3. Suppose Δ*ABC* has the vertices listed below. Write the coordinates of the vertices of image Δ*EFG* for a 270° rotation in the table. Sketch both triangles on the grid to the right. Then check your answers in the Gizmo.

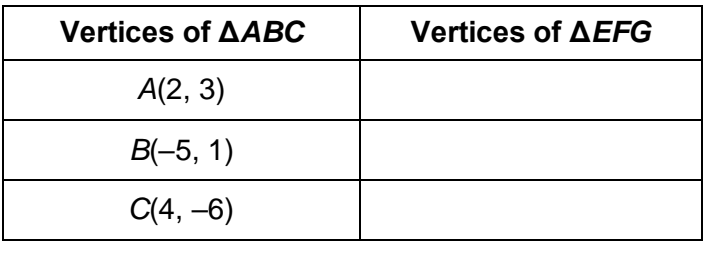

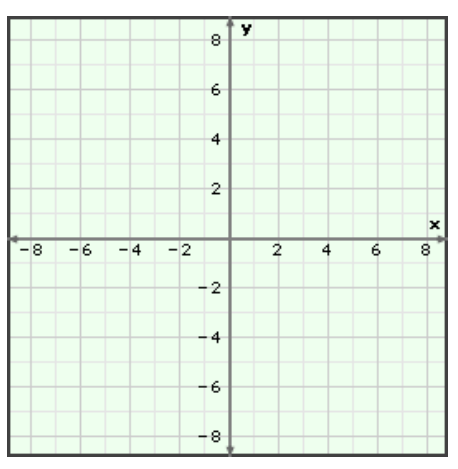

- 4. Extension: Select **Point** under **Figure type** and **Rotate around Origin** under **Operation**. Be sure **Show table** is turned on.
	- A. You can use the cosine (cos) and sine (sin) of the angle of rotation to find the image of any point on the positive *x*-axis. To see how this works, first use a calculator to find the cosine and sine (to the nearest hundredth) of the angles in the table below.

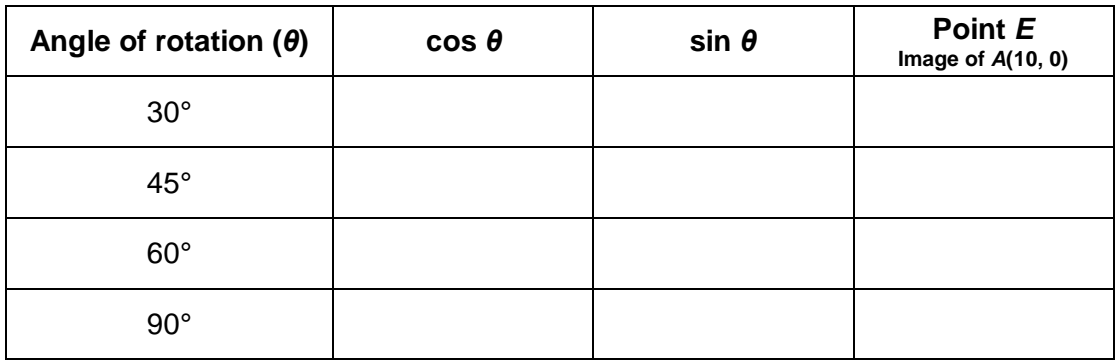

- B. Drag point *A* to (10, 0). Find the coordinates of the image point *E* for each angle of rotation listed above. Write the coordinates of point *E* in the last column of the table.
- C. Compare the cosine and sine for each angle to the coordinates of point *E*. What do

you notice?

Experiment with other points on the positive *x*-axis and other angles to verify.

D. The point (*x*, 0) is rotated through an angle of *θ* when *x* > 0. Based on the patterns you have observed, use cosine (cos) and sine (sin) to write a formula for the coordinates of the image.

 $\qquad \qquad , \underline{\qquad \qquad \qquad \qquad \qquad \qquad \qquad \qquad }$